## **Wolf Time FlexiSched Directions – Student**

Eastlake has established school systems that personalize education and address the needs of all students. To provide you with the necessary time and support to learn, Eastlake offers interventions during the school day which include Wolf Time. Wolf Time allows you to access extra support from your teachers during the school day, as well as make up missed labs, assignments, or tests. Wolf Time is designed to mitigate stress and provide some balance in your busy life. Utilizing Wolf Time each week can reduce your time needed outside of the school day to complete homework and get the help needed for success in your classes.

On a typical week, we will have 2 Wolf Times – Tuesday and Friday. Tuesday's Wolf Time will be called Wolf Time A and Friday's Wolf Time will be called Wolf Time B. Within each Wolf Time, you will have 2 Flex periods (Flex 1 and Flex 2). Each flex period will last 30 minutes - this gives you 4 additional opportunities per week to receive support from your teachers!

To schedule Wolf Times, we use FlexiSCHED. FlexiSCHED not only allows you to sign up for a teacher, it also allows teachers to request you. If a teacher requests you, your attendance will be required - your teacher will either send you a Teams invite or post a link in the Meetings Channel. If you do not feel the need to sign up for a teacher during Wolf Time and you are not requested, you will default to Student Work Time and you will have individual work time and will not need to report to a teacher during Wolf Time.

You are able to sign up for Wolf Times on the day before from 9:00am – 4:00pm. So for Friday's Wolf Time, you are able to sign up on Thursday from 9:00am – 4:00pm. At 4:00pm on Thursday, you will be scheduled to Student Work Time.

The directions below are designed to help you navigate the FlexiSched system. If at any time you need help with FlexiSched, please contact Mr. Barrett (debarrett@lwsd.org)

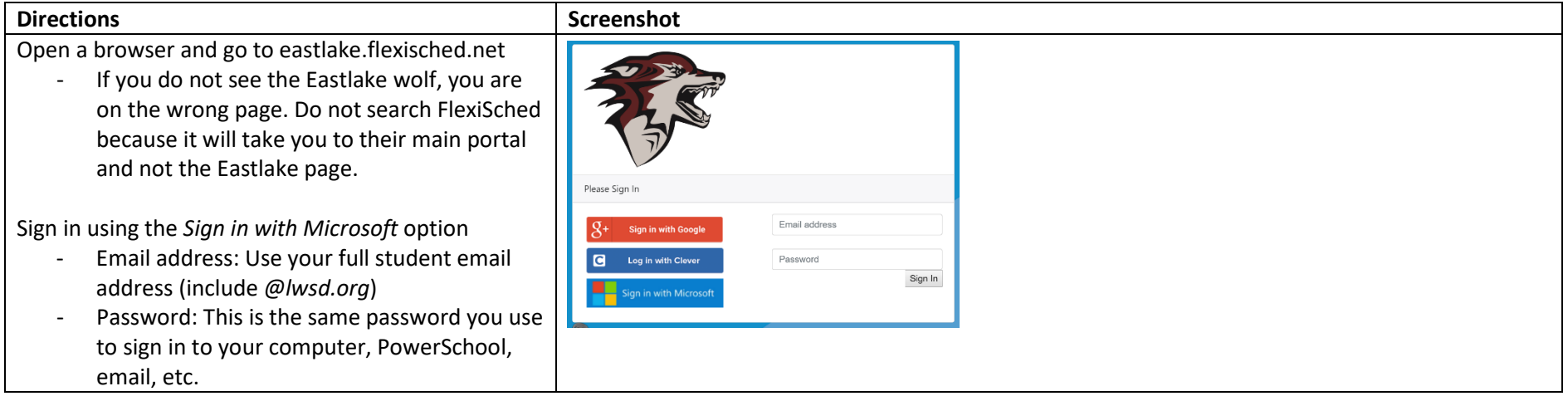

*OFIexiSCHED* 09/16/2020 @ Student Schedule for Test Student Wolf Time A **Wolf Time B** 09/15/2020 09/18/2020 Period **Actions** This page comes up when you log in. This student Floy 1 Dafault: Chiefant Work Time Default: Student Work Time  $\Box$ has been teacher requested by EGASHIRA for Flex 1 Live: EGASHIRA Room: on Friday as designated by the check mark in the General Help--if you have any questions, need any support, etc third column. Remember that teacher requests override all other requests. Flex 2 Default: Student Work Time Default: Student Work Time  $\boxtimes$ Live: Student Work Time Room: Scheduled to default. Showing 1 to 2 of 2 entries **III** Apps vard **H** Office FlexiSCHED Mar Canvas @ IEP Online @ Frontlin Cther bookmark eastlake.flexisched.net says To select a teacher, scroll down and find their name. You are attempting to schedule DEAN for Wolf Time B09/18/2020 **Wolf Time B Wolf Time A Flex Name** 09/15/2020 period Flex 1 09/18/2020 Category Period If a teacher does not appear, their Wolf Time for that Cancel  $\alpha$ day and period are already full and cannot be  $\frac{1}{32}$ .  $\frac{1}{32}$ selected. DAHLBERG Flex 1  $\ddot{\mathbf{0}}$  = **Help Session**  $32 -$ DAHLBERG Flex 2 **Help Session**  $\mathbf{0}$ . When you find the teacher you want, you can read  $32$ the details of the Flex period along with the number DAUGHERTY Flex 1  $\bullet$  . of seats remaining and any other details about the DAUGHERTY Flex 2  $\bullet$ DEAN  $Flex 1$ **Help Session Help Session** session. If seats are available, click on the teacher's 36 - BITES support 36 - BITES suppor name and desired Flex period. DEAN Flex 2 **Help Session**  $\bullet$  -36 - BITES suppor DEGRAAFF Flex 1 **Help Session Help Session** A popup will tell you that you are attempting to if you want help with  $32.5<sub>n</sub>$ nts, sign up if you want help or hav about anything! questions schedule the teacher. Click OK and you are set!**DEGRAAFF** Flex 2 **Help Session Help Session** 32 - Spanish 2 students, sign up if you want to review Span 32 - Spa sh 1 students, sign up if you want help or have for new Spanish 2 content.